# *Téléphone IP 1120E*

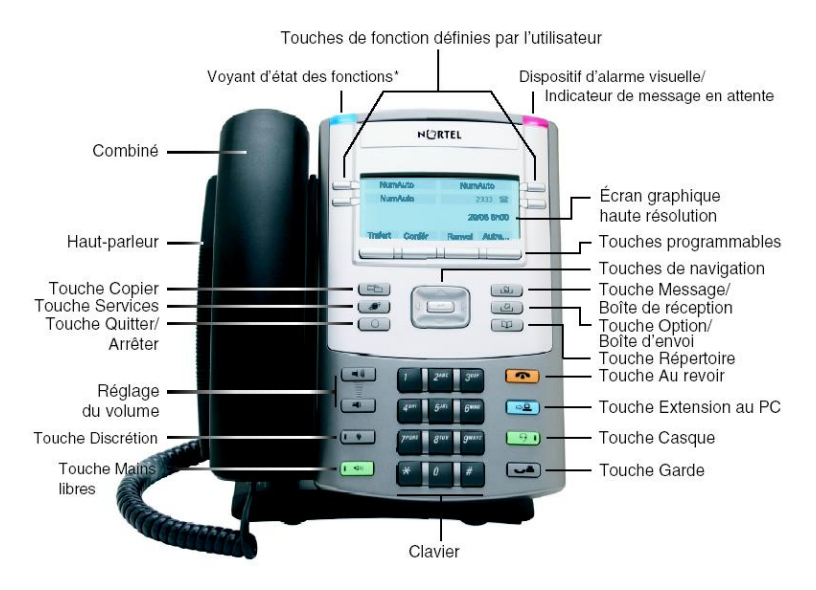

# *FONCTION DISCRÉTION*

### **Permet de parler à quelqu'un sans être entendu de la personne au bout du fil.**

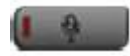

- Appuyez sur la touche *Discrétion* (le voyant clignote); pour **reprendre** la conversation :
- appuyez sur *Discrétion* (le voyant s'éteint).

*Remarque : l*a touche *Discrétion* fonctionne avec le combiné, la fonction Mains libres et le casque téléphonique.

## *RECOMPOSITION DU DERNIER NUMÉRO*

## **Pour joindre** *le dernier numéro composé* **à partir de votre poste :**

- sans soulever le combiné, appuyez deux fois sur une touche de ligne; OU
- soulevez le combiné et appuyez une fois sur une touche de ligne.

# *TRANSFÉRER UN APPEL*

## **Pour transférer un appel à une autre personne :**

- appuyez sur la touche *Trsfrt* (l'appel est mis en garde et vous obtenez une tonalité);
- la touche de ligne mise en garde clignote;
- composez le numéro vers lequel vous voulez transférer l'appel;
- lorsque la personne répond, vous pouvez converser avec elle en privé; OU
- dès que vous entendez la sonnerie :
- appuyez sur la touche *Trsfrt* pour effectuer le transfert de l'appel.
- *FAIRE UN APPEL*
- Soulevez le combiné; **OU**
- laissez le combiné raccroché et appuyez sur une touche de ligne;
	- OU, pour faire un appel *Mains libres,*
- appuyez sur la touche *Mains libres* (une ligne est automatiquement sélectionnée).

# *RÉPONDRE À UN APPEL*

## **L'indicateur de l'état d'appel clignote :**

- soulevez le combiné (une ligne est automatiquement sélectionnée); OU
- appuyez sur la touche de ligne qui clignote; OU
- appuyez sur la touche *Mains libres* (la ligne recevant l'appel est sélectionnée).

## *ROMPRE LA COMMUNICATION*

 Raccrochez. OU

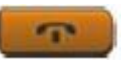

appuyez sur la touche *Au revoir*.

## *APPEL CONFÉRENCE*

### **Vous pouvez établir un appel conférence incluant jusqu'à six participants, dont vous-même.**

Une fois l'appel établi :

- appuyez sur la touche C*onfér* (le premier appel est mis en garde et vous obtenez la tonalité);
- composez le numéro de téléphone d'un autre participant;
- lorsque la personne répond, vous pouvez converser avec elle en privé;
- appuyez de nouveau sur la touche C*onfér* pour intégrer les autres participants à la conférence.

*Note :* reprenez les étapes ci-dessus pour chaque participant.

## *Remarque : \*\*\*POUR LE TRANSFERT ET L'APPEL CONFÉRENCE\*\*\**

*Si vous faites une erreur en composant le numéro que vous voulez joindre ou si la personne ne répond pas, libérez et appuyez sur la touche de ligne qui clignote pour revenir au(x) participant(s) déjà en ligne.*

## *RENVOI AUTOMATIQUE*

### **Cette fonction permet de diriger les appels vers un autre poste ou vers une boîte vocale (5170) lorsque vous n'êtes pas à votre poste de travail.**

Pour activer la fonction *Renvoi automatique* : sans soulever le combiné,

- appuyez sur la touche *Renvoi* (le voyant clignote);
- composez le numéro du poste vers lequel vous voulez diriger vos appels (5170 pour la messagerie vocale);
- appuyez de nouveau sur la touche *Renvoi* pour confirmer la programmation (le voyant reste allumé).

## Pour désactiver le *Renvoi automatique* :

appuyez sur la touche *Renvoi* (le voyant s'éteint)*.*

### *Remarque : si le Renvoi automatique est activé, vous pouvez faire des appels à partir de votre poste mais vous ne pouvez pas en recevoir.*

## *COMPOSITION AUTOMATIQUE*

**Permet d'enregistrer sur une touche de fonction programmable un numéro de téléphone que vous composez souvent.**

### Pour **enregistrer** un numéro sur une *touche de fonction programmable* :

- appuyez sur une touche *NumAuto*;
- composez le numéro que vous voulez enregistrer (s'il y a lieu, entrez *« 9 »* pour l'accès extérieur ainsi que l'ind. régional);
- appuyez de nouveau sur la touche de *NumAuto*  pour confirmer la programmation.

Pour **composer** un numéro enregistré sur une touche de *NumAuto*: appuyez sur une touche de ligne; OU

- soulevez le combiné; OU
- appuyez sur la touche *Mains libres*;
- appuyez sur la touche de *NumAuto*.

## *COMPOSITION ABRÉGÉE - LISTE GÉNÉRALE (composition abrégée de système) (si accessible)*

### **Permet d'accéder à une liste de numéros utiles à l'ensemble du personnel.**

Pour **composer** un numéro de la **Liste générale** :

- soulevez le combiné;
- appuyez sur la touche *UtSyNab;*
- Composez le code de *composition abrégée* du numéro que vous voulez joindre.

## *COMPOSITION ABRÉGÉE - LISTE INDIVIDUELLE (si accessible)*

**Permet de créer une liste de numéros utiles. Il suffit ensuite de composer le code à un ou deux chiffres attribué au numéro que vous voulez joindre.**

Pour **ajouter** un numéro à la liste :

- sans soulever le combiné, appuyez sur la touche *CtrlNumAb;*
- attribuez un code à deux chiffres *(0 à 9 ou 00 à XX*) au numéro;
- composez le numéro que vous voulez mémoriser (s'il y a lieu, entrez *« 9 »* pour l'accès extérieur ainsi que l'indicatif régional);
- appuyez de nouveau sur la touche *CtrlNumAbr* pour confirmer la programmation.

Pour **composer** un numéro mémorisé :

- appuyez sur une touche de ligne; OU
- soulevez le combiné; OU
- appuyez sur la touche *Mains libres*;
- appuyez sur la touche *CtrlNumAbr;*
- composez le code à un ou à deux chiffres du numéro que vous voulez joindre.

## *MISE EN GARDE PAR INDICATIF*

**Permet de mettre un appel en garde et de le reprendre à partir de n'importe quel poste du système téléphonique.**

## **POUR METTRE UN APPEL EN GARDE INDICATIF :**

## *Avec la touche Mise en garde par indicatif :*

- appuyez sur la touche *GardInd;*
- notez le code affiché;
- appuyez de nouveau sur la touche *GardInd.*

### **POUR REPRENDRE UN APPEL MIS EN GARDE INDICATIF**

### *Avec la touche mise en garde indicatif :*

- soulevez le combiné;
- composez le code affiché.

## *INDICATEUR DE MESSAGE EN ATTENTE*

**Un voyant rouge situé dans la partie supérieure droite de votre poste s'allume si un message a été laissé dans votre boîte vocale.**

## *TOUCHE MESSAGE*

**Permet de composer rapidement le numéro de la messagerie vocale.**

 Soulevez le combiné et appuyez sur la touche *Message***.**

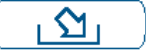

## **PERSONNALISATION DU POSTE TOUCHE SERVICES**

**La touche Services vous permet de personnaliser les fonctions de votre poste. Des guides à l'écran vous aideront à régler les paramètres tels que le volume, le contraste, le type de sonnerie et autres fonctions.**

## *Touche Services*

Appuyez sur la touche *Services du téléphone***.** 

∰

#### $\Box$ **Touche de navigation**

 Utilisez les touches de *navigation* pour faire défiler la liste vers le haut ou vers le bas. Vous devez également mettre en surbrillance l'option dont vous voulez régler les paramètres.

Appuyez sur la touche *Entrer*.

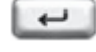

- Appuyez sur la touche *Sélect* quand l'élément souhaité s'affiche.
- Appuyez sur la touche *Sélect* pour enregistrer les modifications;

**OU** 

 appuyez sur la touche *Annuler* pour conserver les paramètres existants.

# *RÉGLAGE DU VOLUME*

**Permet de régler le volume de la sonnerie, du haut-parleur du combiné, de la fonction Mains libres et du casque téléphonique. Les paramètres demeurent actifs pour tous les appels jusqu'à ce qu'ils soient modifiés de nouveau.**

Exemple : pour régler le volume de la *sonnerie* :

- appuyez sur la touche *Services*;
- utilisez les touches de *navigation* pour faire défiler le menu *Options du téléphone***;**
- appuyez sur la touche *Enter* lorsque l'option *Réglage du volume* s'affiche;
- utilisez les touches de *navigation* pour faire défiler les éléments du sous-menu;
- appuyez sur la touche *Sélect* lorsque l'option *Sonnerie* s'affiche;
- la *sonnerie* est activée et les options *Bas* et *Haut*  s'affichent;
- sélectionnez *Haut* pour augmenter le volume et *Bas* pour le réduire;
- appuyez sur *Sélect* pour enregistrer les modifications et terminer la programmation.

## *RÉGLAGE DU CONTRASTE*

**Cette fonction permet de régler le contraste de l'écran.**

Après avoir exécuté les étapes de la section **TOUCHE SERVICES DU TÉLÉPHONE** et sélectionné *Contraste de l'écran* :

- les options *Bas* et *Haut* s'affichent;
- sélectionnez l'option appropriée pour augmenter ou réduire le *contraste*;
- appuyez sur *Sélect* pour enregistrer les modifications et terminer la programmation.

## *LANGUE D'AFFICHAGE*

**Il est possible de sélectionner la langue d'affichage.**

Après avoir exécuté les étapes de la section **TOUCHE SERVICES DU TÉLÉPHONE** et sélectionné *Langue* :

- utilisez la touche de *navigation vers le bas* pour sélectionner la langue;
- appuyez sur la touche *Sélect;*
- appuyez sur la touche *Annuler* pour terminer la programmation.

## *DATE ET HEURE*

**Il est possible de sélectionner le format de la date et de l'heure, plusieurs formats différents sont disponibles.**

### Après avoir exécuté les étapes de la section **TOUCHE SERVICES DU TÉLÉPHONE** et sélectionné *Date/heure*:

- utilisez la touche de *navigation vers le bas* pour sélectionner le format désiré;
- appuyez sur la touche *Sélect.*

## *TYPE DE SONNERIE*

**Permet de sélectionner le type de sonnerie ou de tonalité pour les appels entrants.**

### Après avoir exécuté les étapes de la section **TOUCHE SERVICES DU TÉLÉPHONE** et sélectionné *type de sonnerie* :

- appuyez sur la touche *Options*;
- utilisez les touches de *navigation* pour faire défiler le menu *Options*;
- appuyez sur la touche *Sélect* lorsque l'option *Type de sonnerie* s'affiche;
- utilisez les touches de *navigation* pour faire défiler la liste des *types de sonneries* disponibles;
- appuyez sur *Écouter* pour entendre la sonnerie sélectionnée;
- appuyez sur la touche *Sélect* pour activer la *sonnerie* sélectionnée et terminer la programmation.

## *CHRONOMÈTRE*

### **Cette fonction permet de chronométrer la durée de chaque appel.**

Après avoir exécuté les étapes de la section **TOUCHE SERVICES DU TÉLÉPHONE** et sélectionné *Chrono* :

 utilisez la touche de *navigation* vers le bas pour sélectionner l'option désirée; appuyez sur la touche programmable  *En service*; ou appuyer sur la touche programmable

*Hors servic;*

appuyez sur *Sélect* pour enregistrer les modifications et terminer la programmation.

# *MODIFIER LE LIBELLÉ*

### **Ceci vous permet de personnaliser le nom sur les touches de composition automatique.**

Après avoir exécuté les étapes de la section **TOUCHE SERVICES DU TÉLÉPHONE** et sélectionné *Modifier libellé touche :*

 utilisez les touches de *navigation* pour mettre en évidence et sélectionner soit: *Modifier libellé touche; ou Rétablir libellés tches;*

*ou*

*Rétablir une touche;*

- appuyez sur la touche *Sélect;*
- sélectionner une touche;
- entrer le nom à l'aide des touches du clavier;
- appuyez sur *Sélect* pour enregistrer et terminer la programmation.

## *OPTIONS DU JOURNAL*

**Permet d'enregistrer les données des appels, 100 appels entrants et 20 appels sortants. Vous pouvez choisir l'option suivante : Enregistrement uniquement des appels manqués. Garder tous les appels est défini par défaut.**

Après avoir exécuté les étapes de la section **TOUCHE SERVICES DU TÉLÉPHONE** et sélectionné *Options du journal* : utilisez les touches de *navigation*

### sélectionnez l'option *Modalités du journal*  **Garder appels manqués;**

 appuyez sur la touche *Sélect* pour enregistrer la modification.

## **Configuration du signal de nouvel appel :**

la configuration par défaut est **Activé.** Pour le désactivé suivre les étapes :

- sélectionnez *Modalités du journal;*
- sélectionnez *Signal de nouvel appel;*
- appuyez sur la touche *Entrer;*
- appuyez les touches de navigation et sélectionnez l'une des options suivantes : *Signal d'appel : désactivé; Signal d'appel : activé;*
- appuyez sur la touche *Sélect.*

# **TOUCHE RÉPERTOIRE**

## *ANNUAIRE PERSONNEL*

**Permet de créer un répertoire comportant jusqu'à 100 noms et numéros de téléphone. Vous pouvez ajouter, supprimer, rechercher ou modifier un enregistrement existant. Il peut être protégé par un mot de passe.**

### **Affichage de l'annuaire et commandes**

*Lorsque vous accédez au répertoire, l'écran suivant s'affiche :*

**Répertoire**

 **Répertoire d'entreprise** **Annuaire personnel Liste des appelants Liste de recomposition**

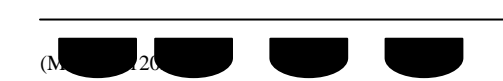

#### ₩) *Touche Répertoire/ Annuaire*

### *Pour accéder à l'annuaire personnel :*

 appuyez sur la touche *Répertoire et sélectionnez Annuaire Personnel.*

Pour *ajouter un enregistrement* :

- appuyez sur la touche contextuelle **Ajouter;**
- appuyez sur la touche **suivant**;
- entrez le numéro de téléphone à l'aide du clavier;
- appuyez sur la touche **suivant;**
- pour entrer le nom, appuyez sur les touches appropriées du clavier téléphonique jusqu'à ce que le caractère désiré s'affiche; utilisez la *flèche droite* des touches de *navigation* pour passer à la lettre suivante; si vous appuyez sur une autre touche du clavier, le curseur se déplace automatiquement vers la droite;
- appuyez sur *Terminé* pour enregistrer les modifications.

### **Pour** *supprimer* **et pour** *modifier un enregistrement* :

- mettez en surbrillance l'entrée à modifier ou à supprimer à l'aide des touches de *navigation*;
- appuyez sur la touche *Supprim* pour supprimer l'enregistrement ou *Modifier* pour modifier le numéro de téléphone ou le nom;
- appuyez sur *Terminé* pour enregistrer les modifications.

## *FAIRE UN APPEL AU MOYEN DE L'ANNUAIRE PERSONNEL*

- appuyez sur la touche *Répertoire* et sélectionnez *Annuaire personnel;*
- utilisez les touches de *navigation vers le haut ou vers le bas* pour faire défiler l'affichage et sélectionnez un nom dans *l'annuaire personnel*;
- appuyez sur la touche *Compos.*

## *LISTE DES APPELANTS*

### **La fonction** *Liste des appelants* **permet d'enregistrer automatiquement jusqu'à 100 appelants.**

Pour utiliser la liste les appelants :

- appuyez sur la touche *Répertoire et sélectionnez Liste des appelants;*
- utilisez les touches de *navigation vers le haut ou vers le bas* pour faire défiler l'affichage et sélectionnez un nom dans la *Liste des appelants*;
- appuyez sur la touche *Compos.*

## *LISTE DE RECOMPOSITION*

### **La fonction** *Liste de recomposition* **permet d'enregistrer les 20 derniers numéros composés.**

Pour utiliser la liste de recomposition :

- appuyez sur la touche *Répertoire et sélectionnez Liste de recomposition;*
- utilisez les touches de *navigation vers le haut ou vers le bas* pour faire défiler l'affichage et sélectionnez un nom dans la *Liste de recomposition*;
- appuyez sur la touche *Compos.*